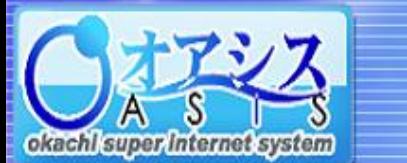

## okacht super Internet system

## 5-11. 特殊注文 - ザラバIFO注文

5.取引

"取引"―"ザラバIFO" 、または"取引"クリック後に"特殊"―"ザラバIFO"をクリックすると以下の画面が表示されます。

本画面の機能は、新規注文で成立した後の建玉の値段がXX円上がった、またはXX円下がったとき、どちらの場合でも自動的に仕切注文を出す機能です。

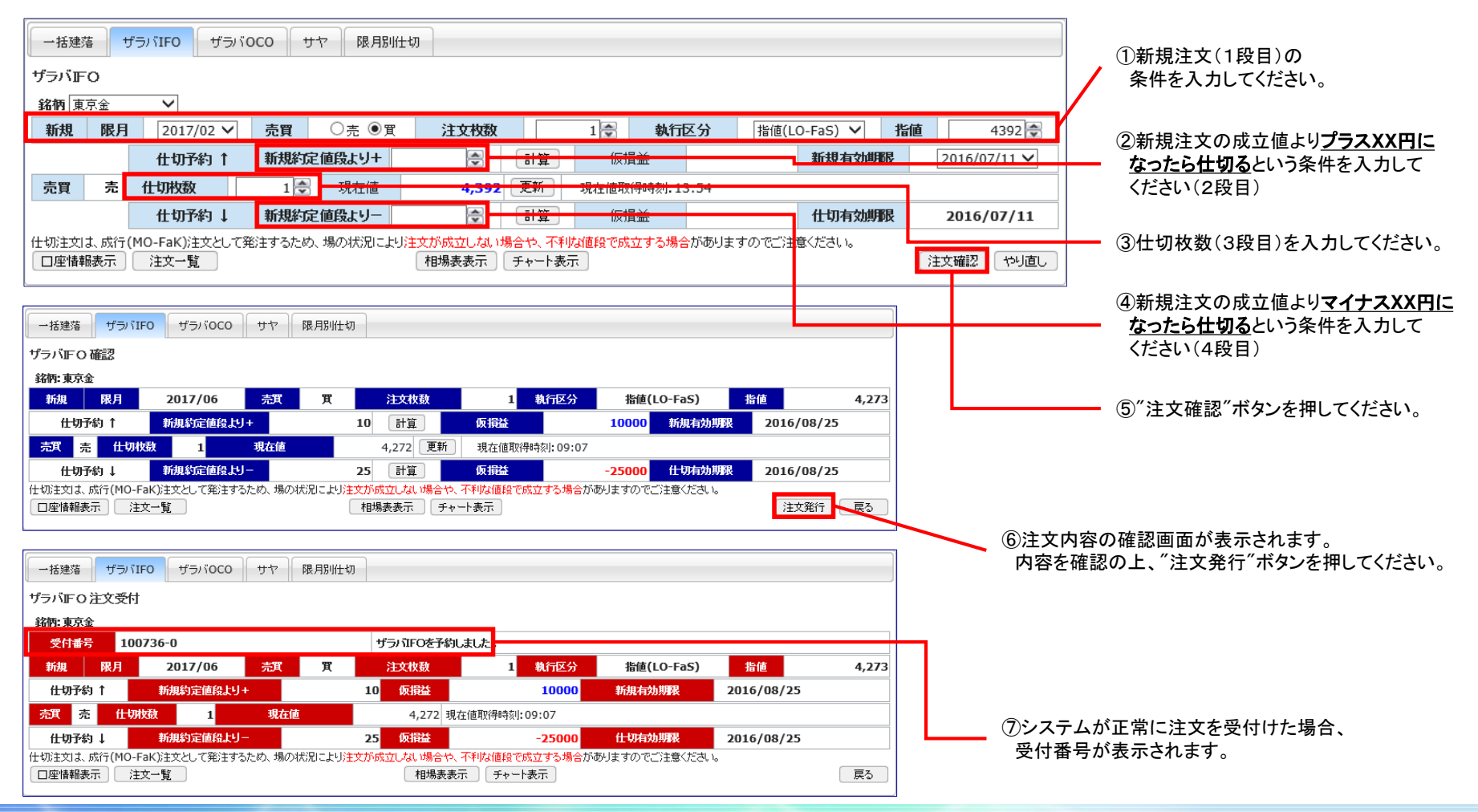